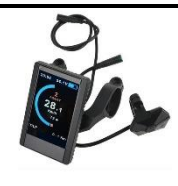

# **ECRAN LCD 850C Optimos GUIDE D'UTILISATION**

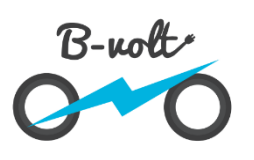

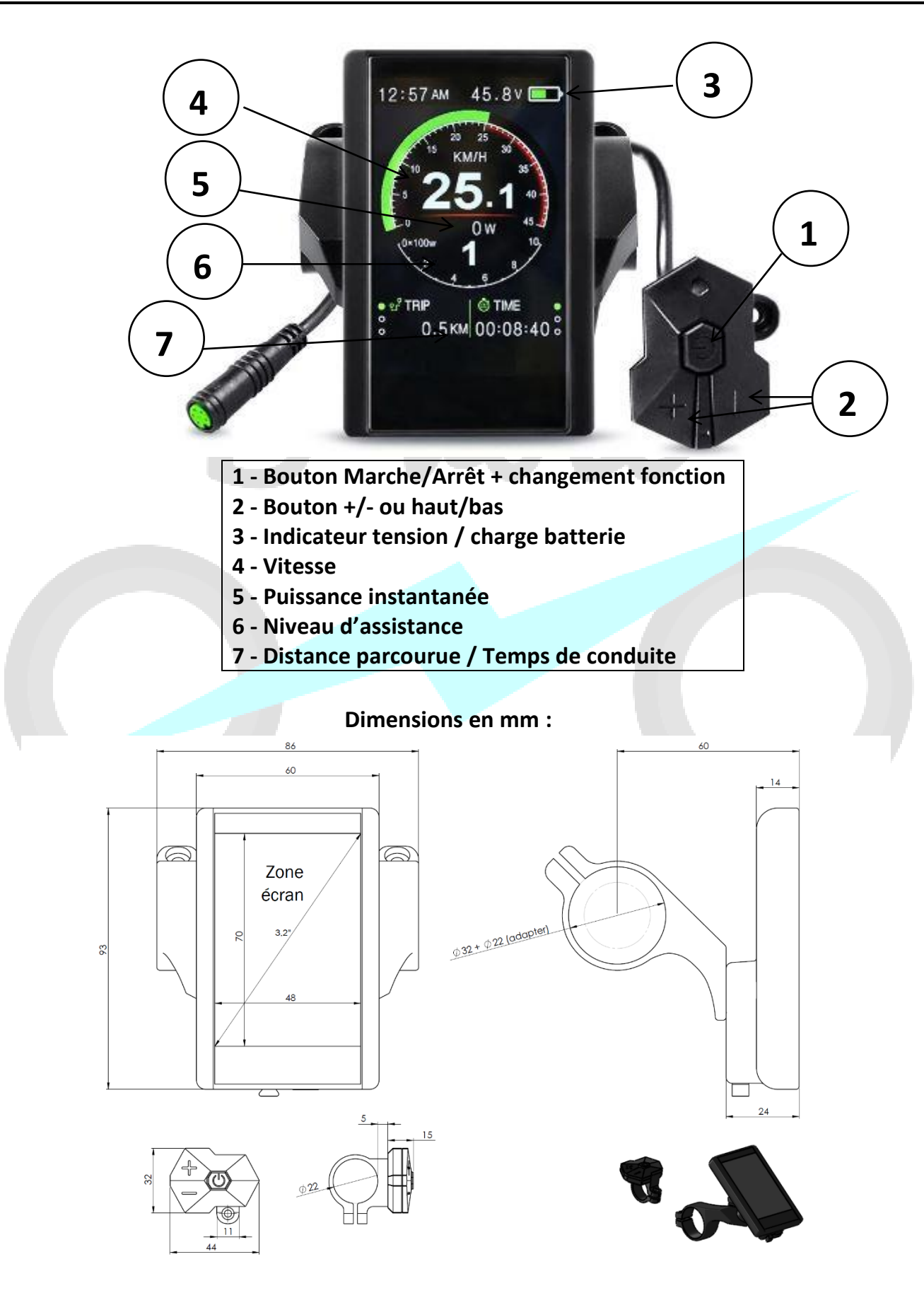

# **Spécifications du produit**

- \* Uniquement compatible avec les contrôleurs Optimos vendus par B-Volt, non compatible avec Bafang
- \* Boîtier à installer au centre du guidon,
- \* Écran LCD 3,2'' à contraste élevé
- \* Commande type « diamant » déportée
- \* Température de fonctionnement:-20°C ~ 70°C / Température de stockage:-23°C ~ 80°C
- \* Niveau de résistance à l'eau:IP65
- \* Port USB avec fonction de charge pour votre smartphone ou GPS (5V/500mA)
- \* Alimentation batterie 24V / 36V / 48V
- \* Courant nominal de fonctionnement : 40mA
- \* Courant de fonctionnement maximal : 100mA
- \* Courant de sortie maximal vers le contrôleur : 100mA

# **Aperçu du fonctionnement**

- \* 3 boutons sur la commande déportée, facile à utiliser
- \* Cinq niveaux d'assistance au pédalage
- \* Affichage de la vitesse : Vitesse en temps réel (SPEED), vitesse maximum (MAX), vitesse moyenne (AVG)
- \* Affichage de la distance parcourue : Distance partielle (TRIP), distance totale (ODO)
- \* Affichage du temps de roulage (TIME)
- \* Affichage de la puissance instantanée
- \* Indicateur tension et niveau de charge batterie

## **Installation**

1

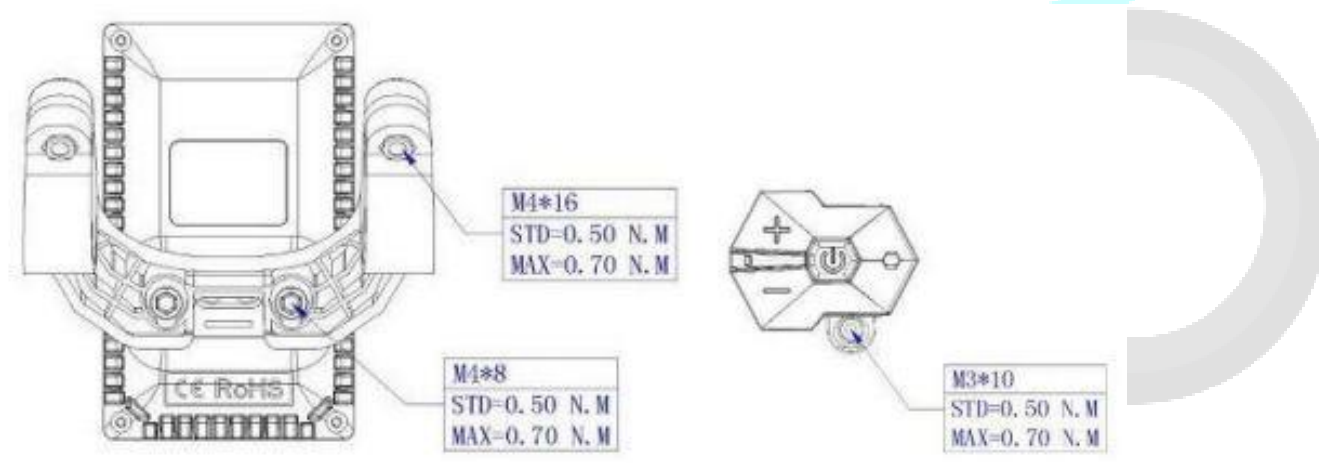

A Les dommages causés par un couple de serrage excessif ne sont pas couverts par la garantie.

Il y a 2 directions pour l'installation de la pince, vers l'avant ou vers l'arrière :

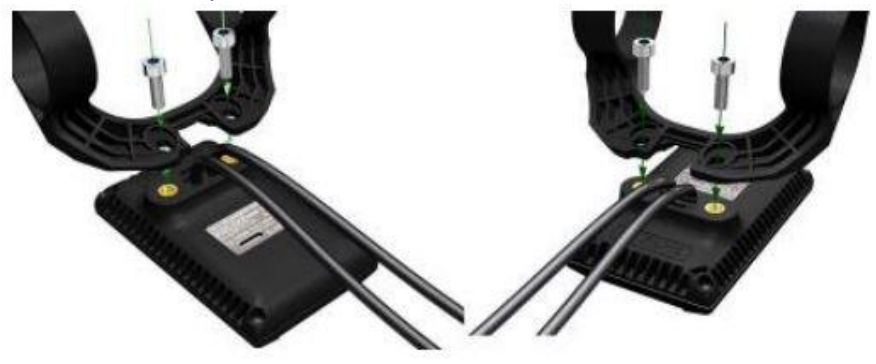

Les pinces conviennent pour 3 tailles de guidon : 31,8mm, 25,4mm, 22,2mm. Pour les tailles 25,4mm et 22,2mm, des anneaux sont fournis, celui-ci doit être monté selon les indications cidessous (flèche verte).

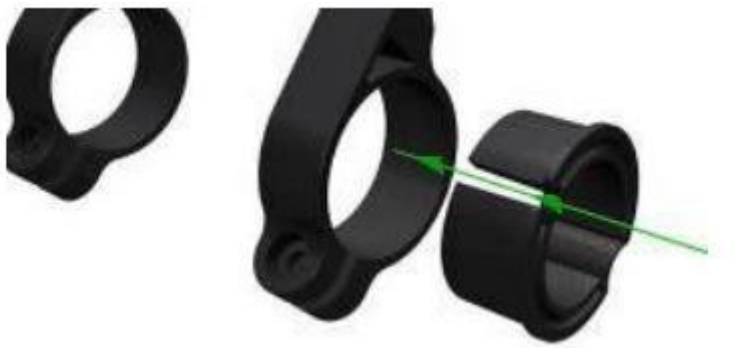

# **FONCTIONNEMENT**

# **1- Marche/Arrêt**

Maintenez appuyé le bouton  $\circledcirc$  pendant une seconde pour allumer / éteindre l'écran. S'il n'y a aucune opération sur l'écran pendant 5 minutes (temps configurable de 1 à 9 minutes dans les paramètres), l'écran s'éteint automatiquement.

# **2- Niveaux d'assistance au pédalage**

L'écran permet de gérer plusieurs niveaux d'assistance. Appuyez sur le bouton + ou - pour sélectionner le niveau d'assistance souhaité.

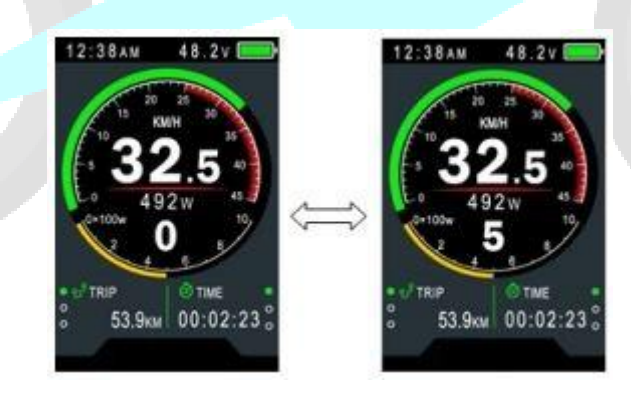

Il y a 5 modes. Le niveau par défaut à l'allumage est le niveau 1. Le niveau 0 n'utilise pas d'assistance électrique.

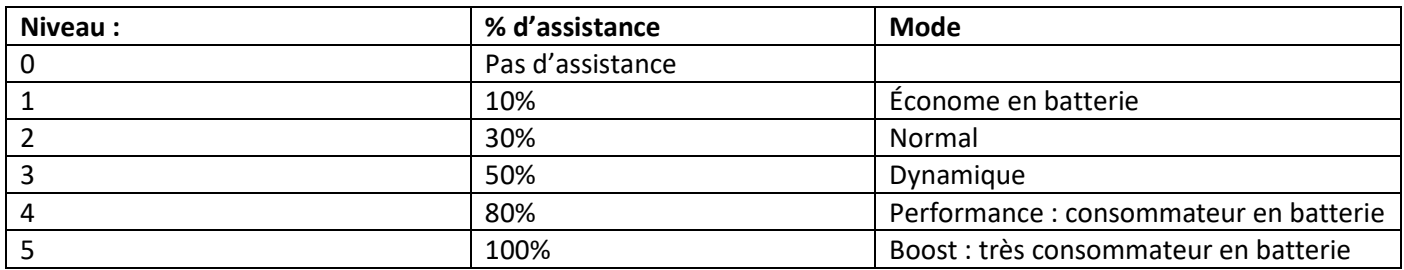

### **3- Affichage des statistiques**

Les informations de distance partielle (TRIP), distance totale (ODO), de la durée de roulage (TIME), de la vitesse moyenne (AVG), et de la vitesse max (MAX SPD) défilent par courte pression sur le bouton  $\circ$  quand l'écran est allumé.

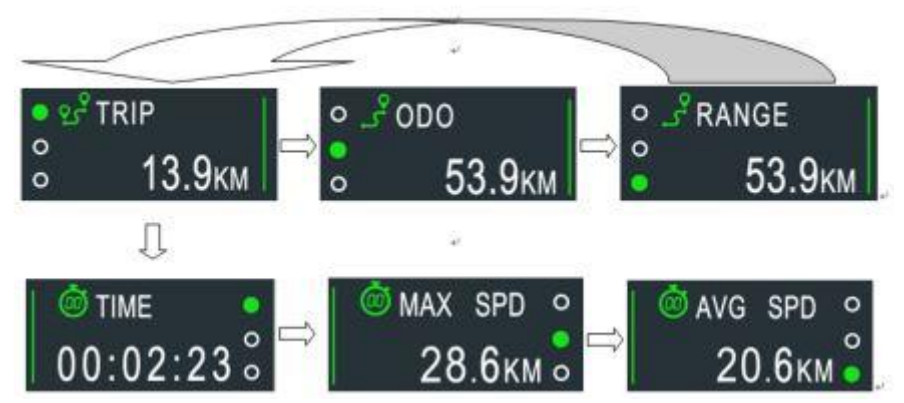

Si aucune opération n'est effectuée pendant 5 secondes, l'écran affiche automatiquement la vitesse (en temps réel).

## **4- Phares / Rétro-éclairage**

Pour allumer les phares / le rétro-éclairage, appuyez sur le bouton + pendant 1 seconde, et l'écran passera au mode correspondant.

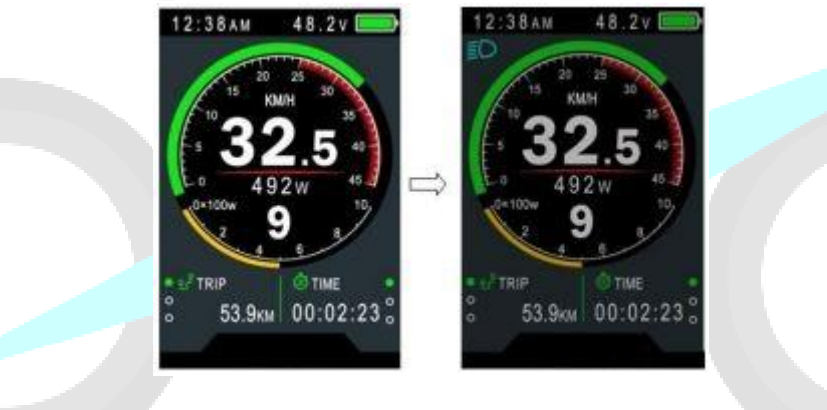

## **5- Remise à zéro des données de l'afficheur**

Maintenez les boutons + et - ensemble pendant 1 seconde pour réinitialiser les données temporaires comprennent la vitesse AVG / la vitesse MAX / le trajet / le temps.

# **6- Paramétrage de l'écran (« Display Setting »)**

Appuyez deux fois sur le bouton  $\mathcal{O}$  (avec intervalle inférieur à 0,3 secondes) pour accéder au menu. Appuyez sur les boutons +/- pour changer le réglage des paramètres, appuyez sur le bouton  $\overline{\mathbb{O}}$  pour passer à l'option suivante.

Appuyez de nouveau deux fois sur le bouton  $\mathcal{O}$  pour sortir du menu.

- \* L'écran quittera automatiquement le menu après 30 secondes d'inactivité.
- \* Pour des raisons de sécurité, il est impossible d'accéder au menu en roulant
- \* L'écran quittera le menu dès que vous commencerez à rouler.

L'ordre des paramètres est le suivant :

**Langue >> Système (km/mile) >> Luminosité >> Arrêt auto. >> Scènes (non pris en charge) >> Indic. Batterie >> Indic. Puissance >> Horloge >> Mot de passe**

**- Langue :** Anglais (EN) par défaut, pas d'autre langage disponible.

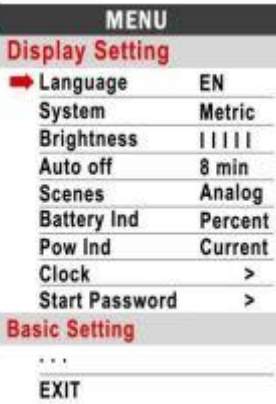

### **- Système (unités de distance / vitesse) :**

Appuyez sur le bouton + ou - pour passer du système métrique (km) au système impérial (miles).

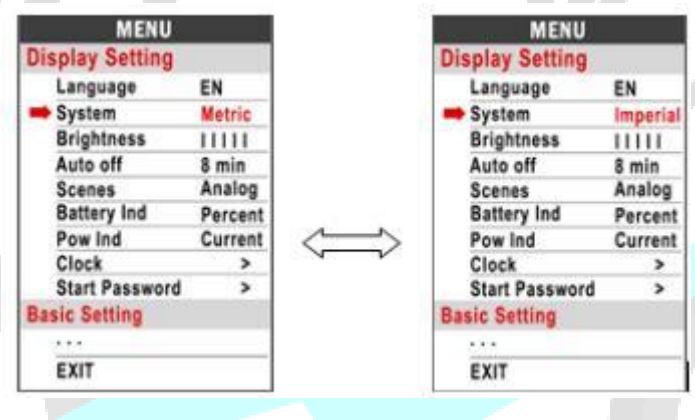

### **- Luminosité :**

Appuyez sur le bouton + ou - pour modifier la luminosité du rétro-éclairage. ׀) valeur par défaut) pour sombre, IIIII pour très lumineux.

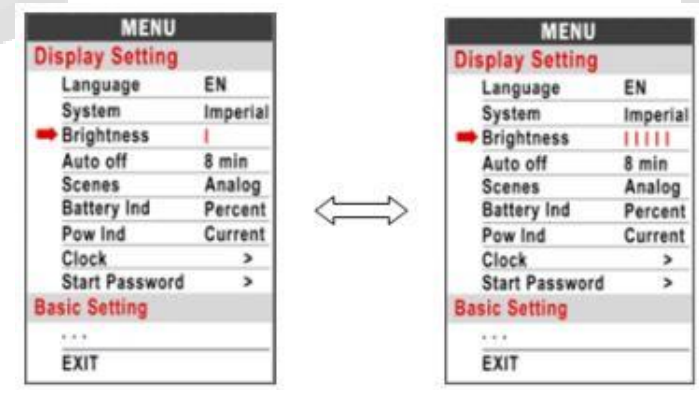

### **- Arrêt automatique :**

Appuyez sur le bouton + ou - pour changer le temps d'arrêt automatique, de 1 à 9, représentant le nombre de minutes avant l'arrêt automatique.

Si OFF est sélectionné, l'écran s'éteindra seulement lorsque vous presserez le bouton  $\mathbb{O}$ .

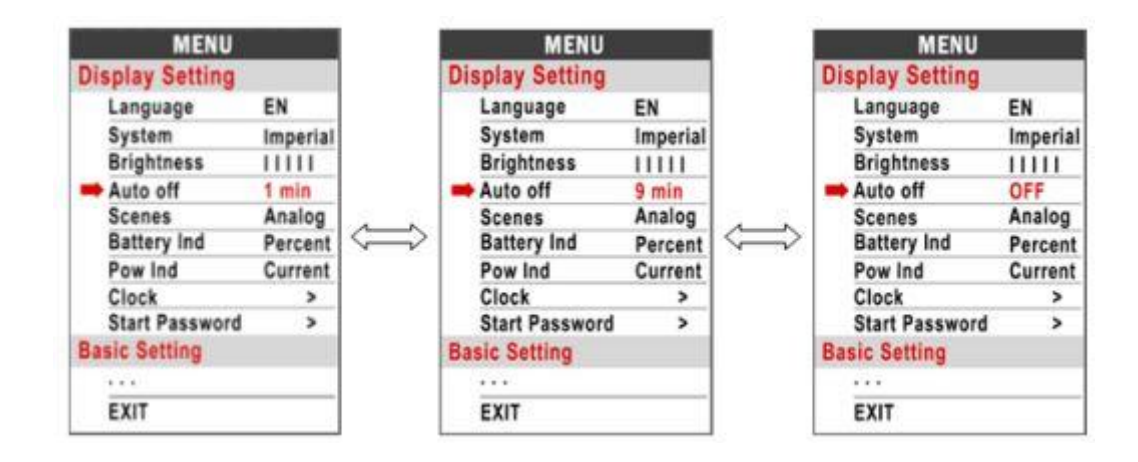

### **- Indicateur tension batterie :**

Appuyez sur le bouton + ou – pour changer l'indicateur de niveau de batterie : en voltage, en %, ou OFF (pas d'indication). Le choix « Voltage » permet une indication plus précise de la tension de la batterie.

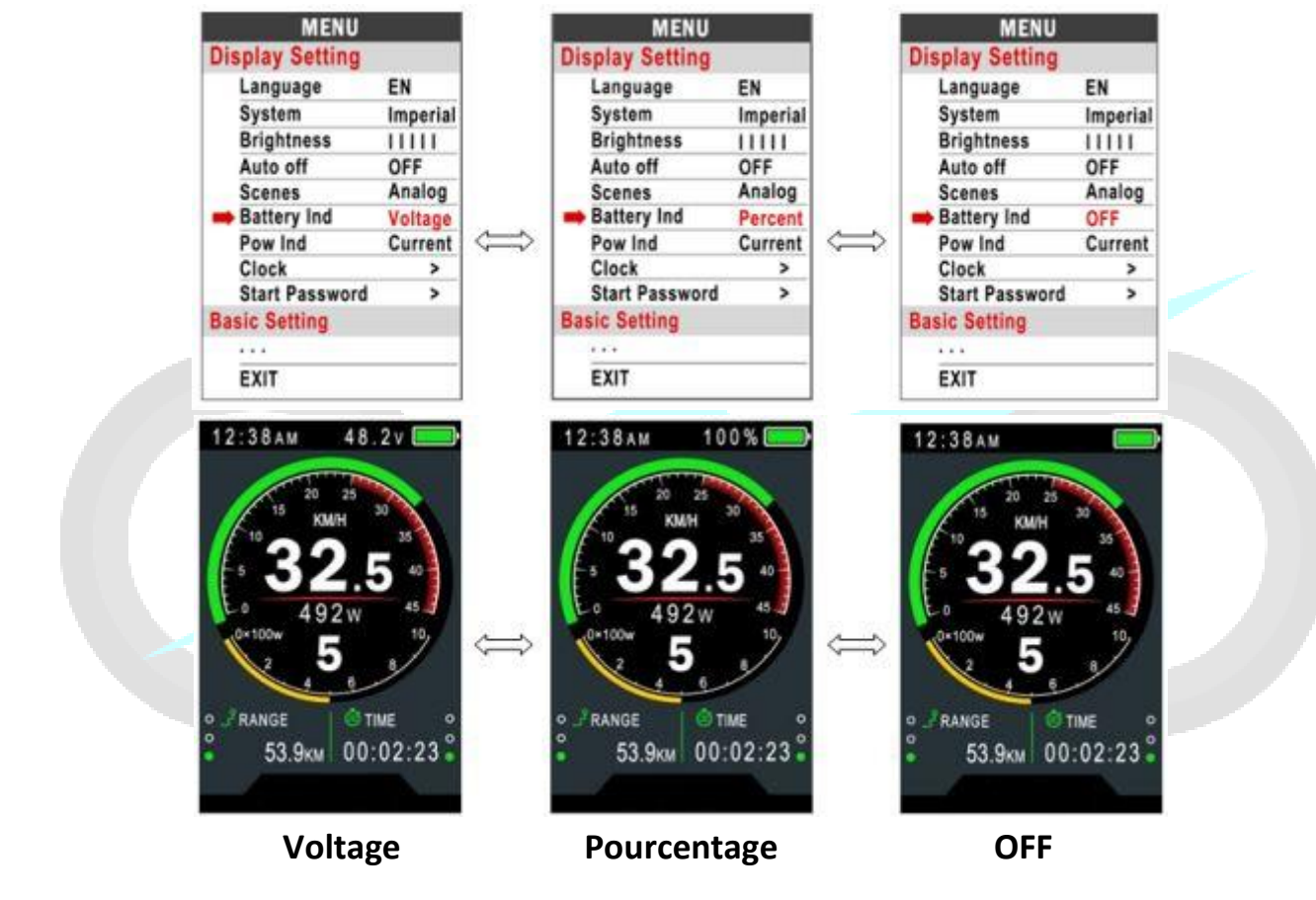

#### **- Indicateur puissance :**

Appuyez sur le bouton + ou – pour changer l'indicateur de niveau de puissance.

Cette donnée représente la puissance de sortie de la batterie, et non du moteur.

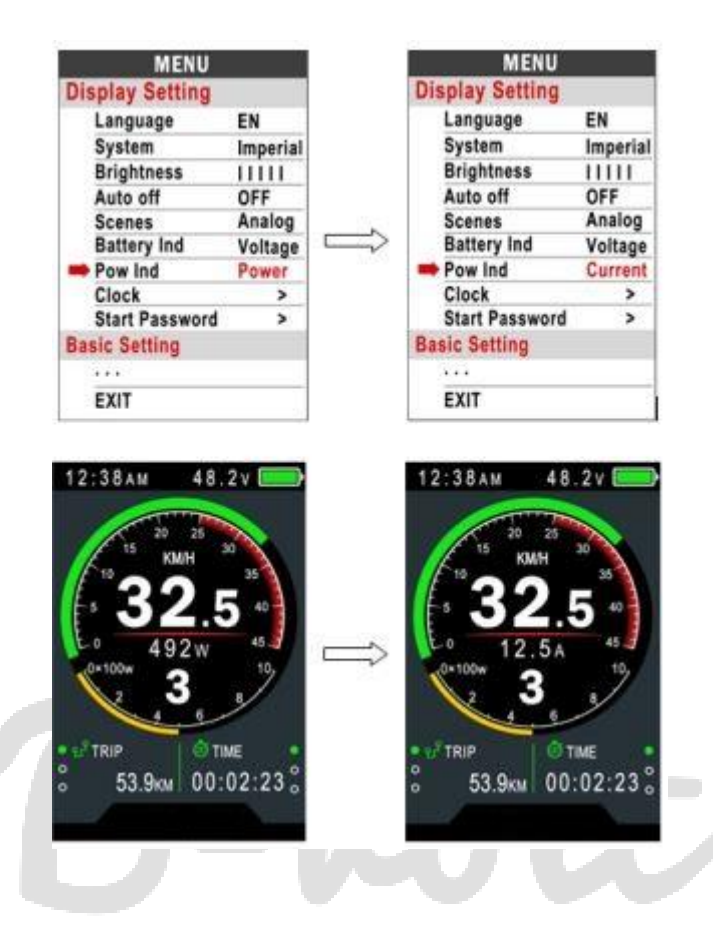

### **- Horloge :**

Appuyez sur le bouton  $\overline{O}$  pour accéder aux paramètres de l'horloge. Pressez les boutons +/- pour définir l'année, le mois, le jour, l'heure, les minutes et les secondes.

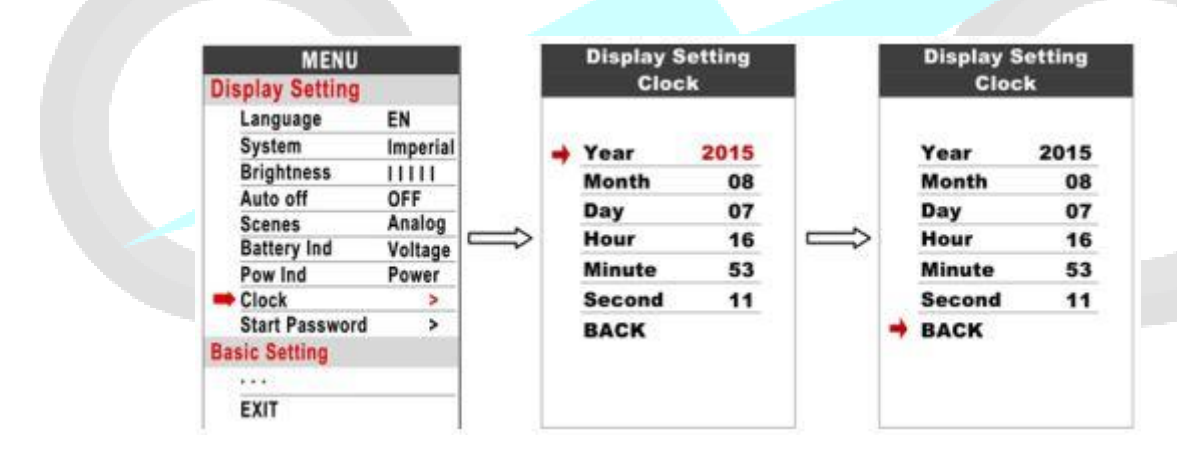

### **- Mot de passe de démarrage :**

Pressez le bouton  $\overline{O}$  pour accéder au paramétrage du mot de passe.

Si "Start Input" est sur ON, il faut insérer le bon mot de passe avant démarrage, celui-ci ayant été défini selon vos paramètres.

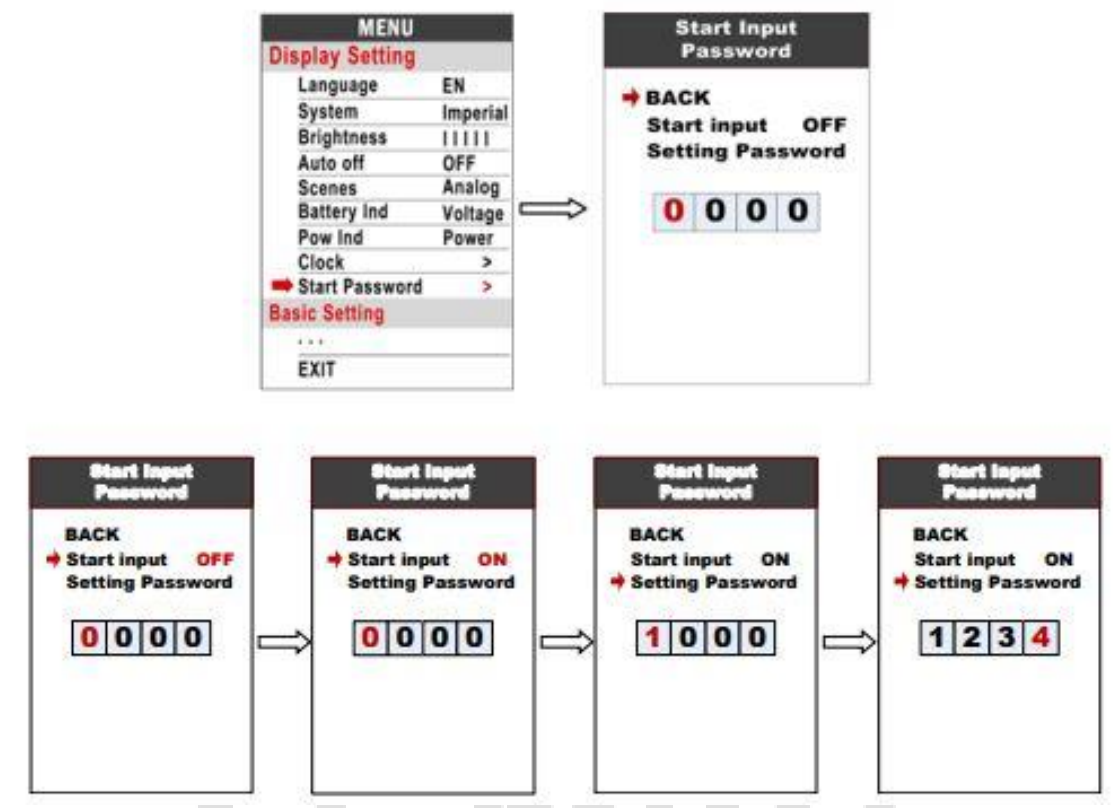

Vous devez saisir le bon mot de passe en moins de 30 secondes, sinon l'écran s'éteint automatiquement, de même si le mot de passe saisi est incorrect.

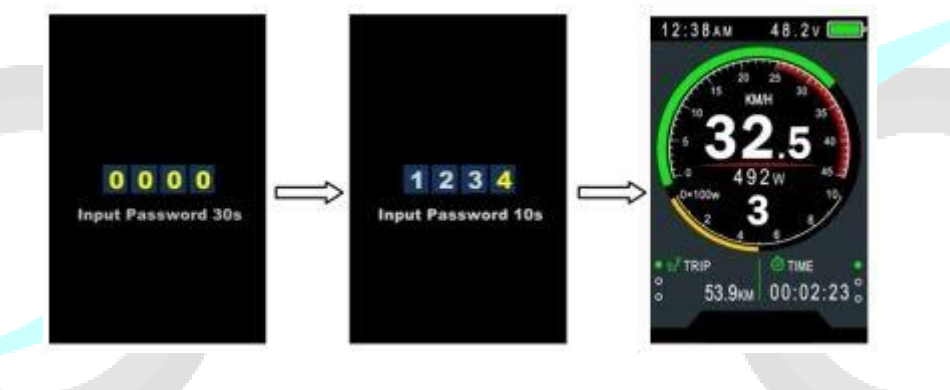

### **6- Paramétrage**

Appuyez deux fois le bouton  $\bigcirc$  (avec intervalle inférieur à 0,3 secondes) pour accéder aux menus. Appuyez sur la touche « bas » (-) pour déplacer la flèche rouge vers le paramètre « WHEEL » (roue), appuyez sur la touche  $\bigcirc$  pour afficher tous les éléments du réglage de base.

Appuyez sur les boutons +/- pour changer le réglage des paramètres, appuyez sur le bouton  $\bigcirc$  pour passer à l'option suivante.

Appuyez de nouveau deux fois le bouton  $\mathcal O$  pour sortir du menu.

\* L'écran quittera automatiquement le menu après 30 secondes d'inactivité.

- \* Pour des raisons de sécurité, il est impossible d'accéder au menu en roulant
- \* L'écran quittera le menu dès que vous commencerez à rouler.

L'ordre des paramètres est le suivant :

**Roue >> Batterie >> Port USB >> Paramètres avancés >> Paramètres d'usine >> Informations**

### **Paramètres de base (« Basic Setting »)**

#### **- Le diamètre de la roue :**

Appuyez sur le bouton + ou - pour changer le diamètre (inch = pouce = '') de la roue.

Pour avoir une bonne évaluation de la vitesse, votre diamètre de roue doit correspondre à celui indiqué sur votre pneu.

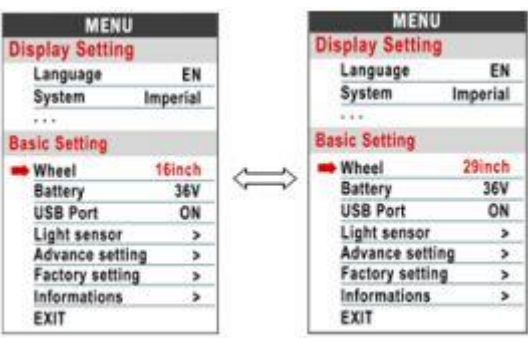

#### **- Port USB :**

Appuyez sur le bouton + ou – pour sélectionner OFF/ON. Si OFF est sélectionné, le port USB est désactivé.

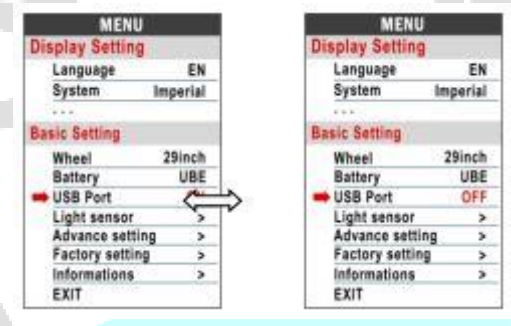

#### **- Paramètres usine**

Pressez le bouton  $\mathbb O$  pour sélectionner le menu de réinitialisation aux valeurs d'usine. Choisir "YES" (oui) pour restaurer tous les paramètres d'usine.

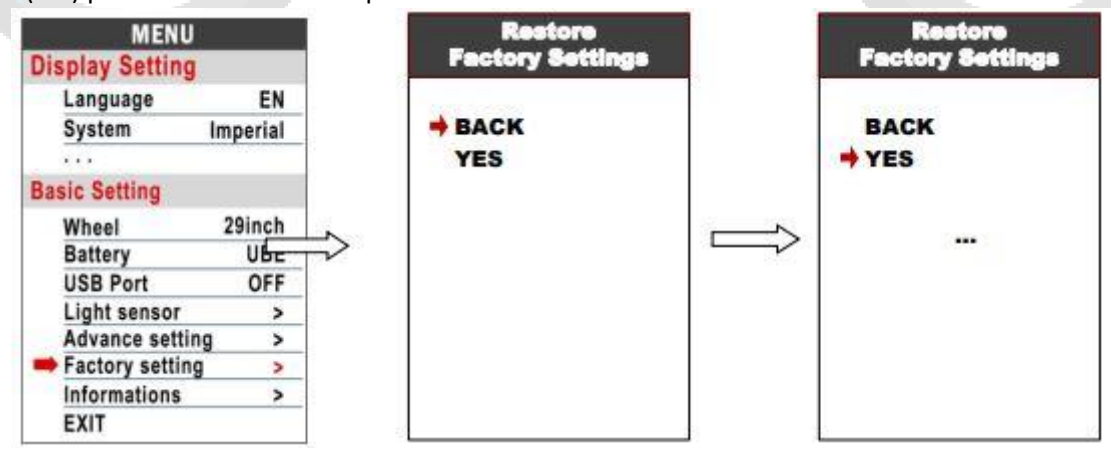

#### **- Informations produit**

Permet d'obtenir les informations matérielles et logicielles :

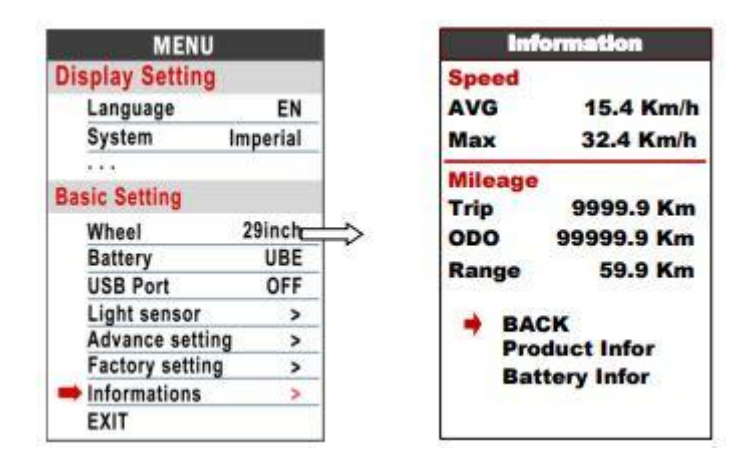

### **8- Codes d'erreur**

L'écran peut vous alerter d'une panne avec un code erreur au bas de l'écran, de 04 à 30, dont vous trouverez des exemples ci-dessous.

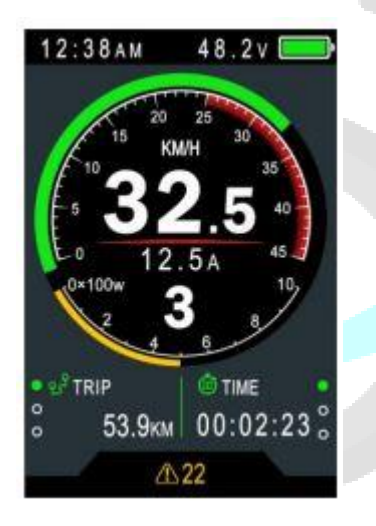

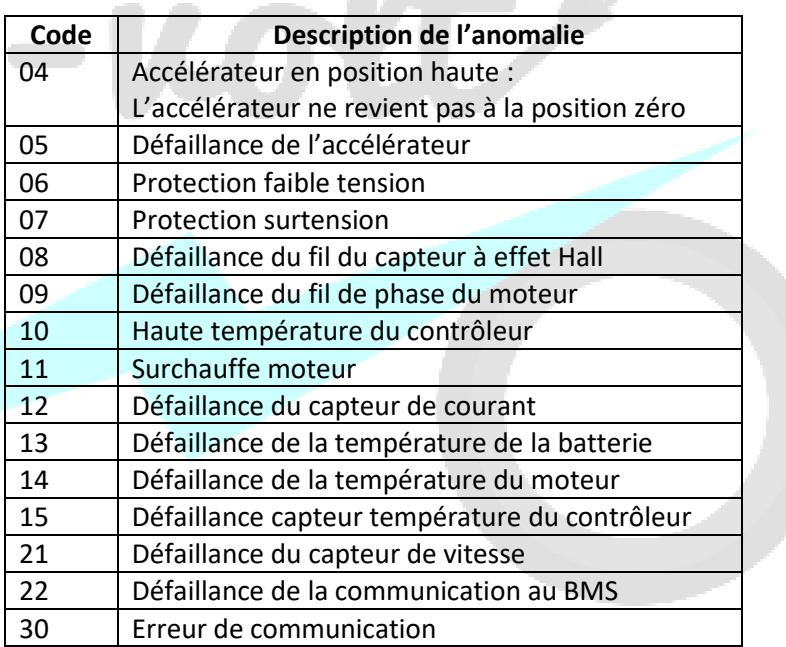

والمستر

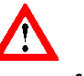

Pour votre sécurité, ne pas brancher ni débrancher votre afficheur lorsque la batterie et l'afficheur sont allumés. Dans le cas où un code erreur s'affiche, nous vous conseillons de nous contacter afin qu'un diagnostic soit réalisé.